## Look Ahead Feature

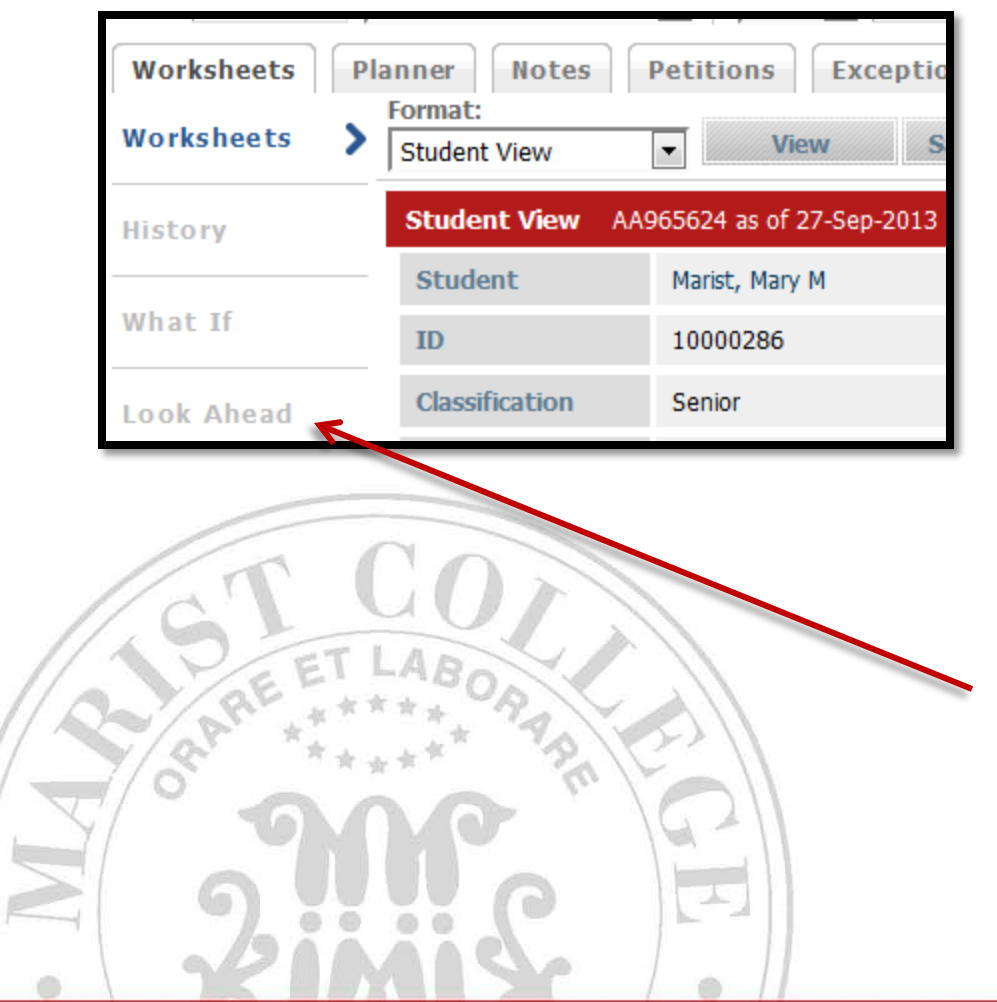

To access the application that allows you to see how a course may work on your audit, click on **Look Ahead** under the **Worksheets** tab.

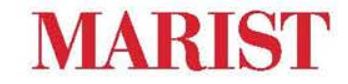

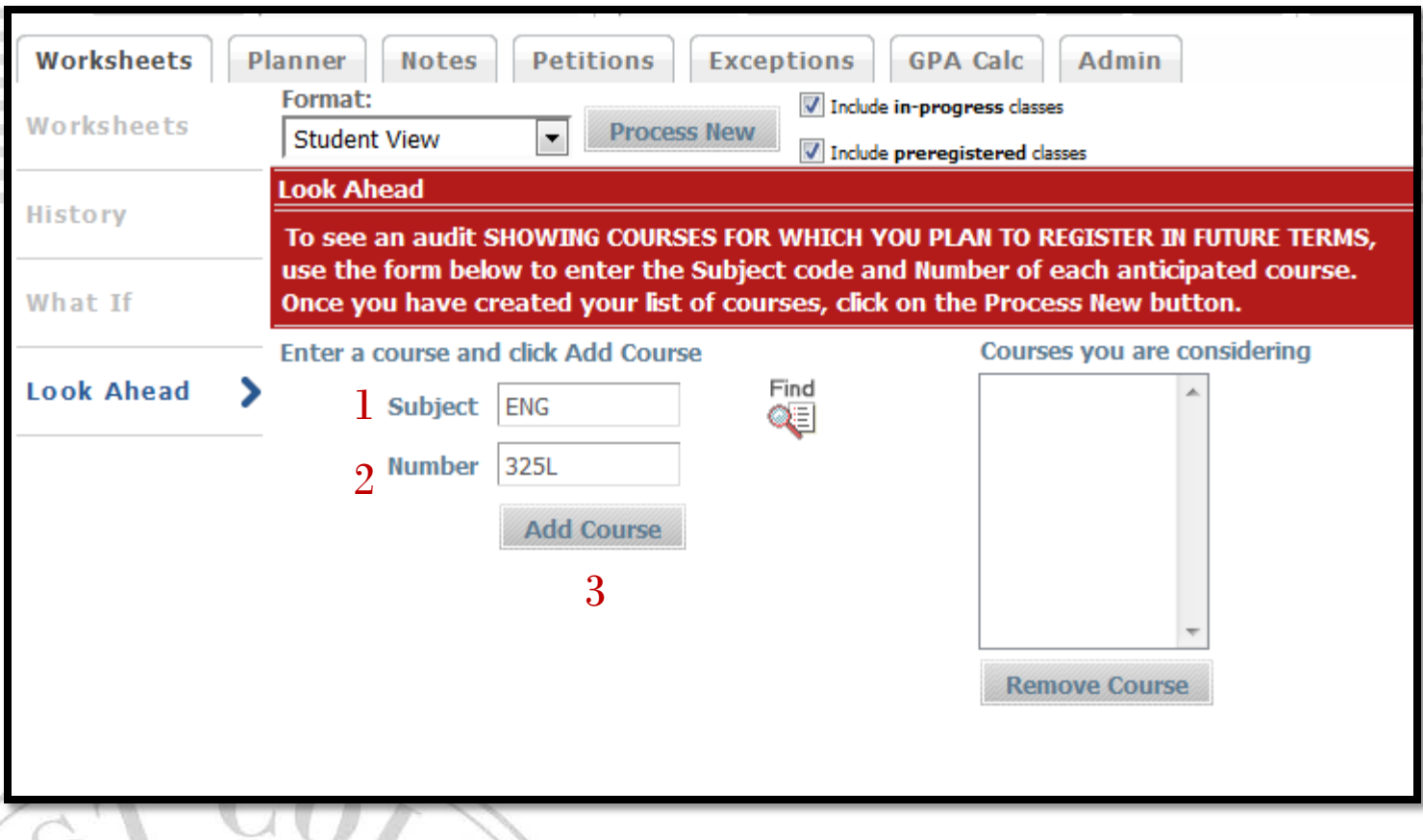

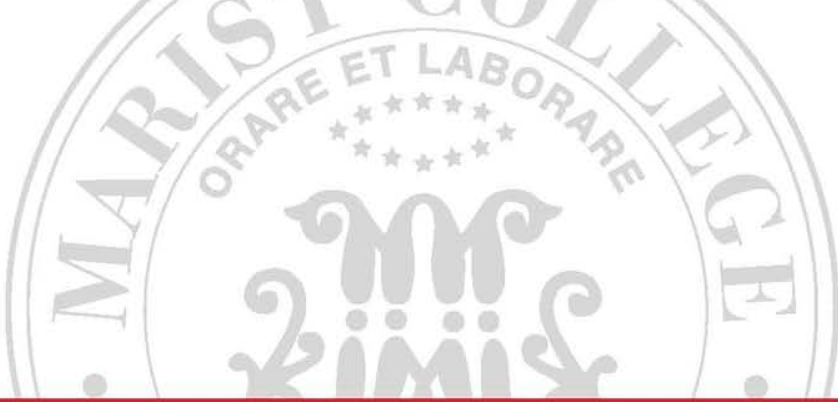

After the audit refreshes, 1) enter the course **Subject** (e.g. ENG, MATH) , 2) **Number** with letter designation (L or N) and 3) Then click **Add Course**.

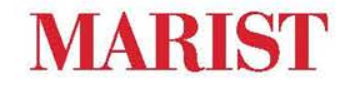

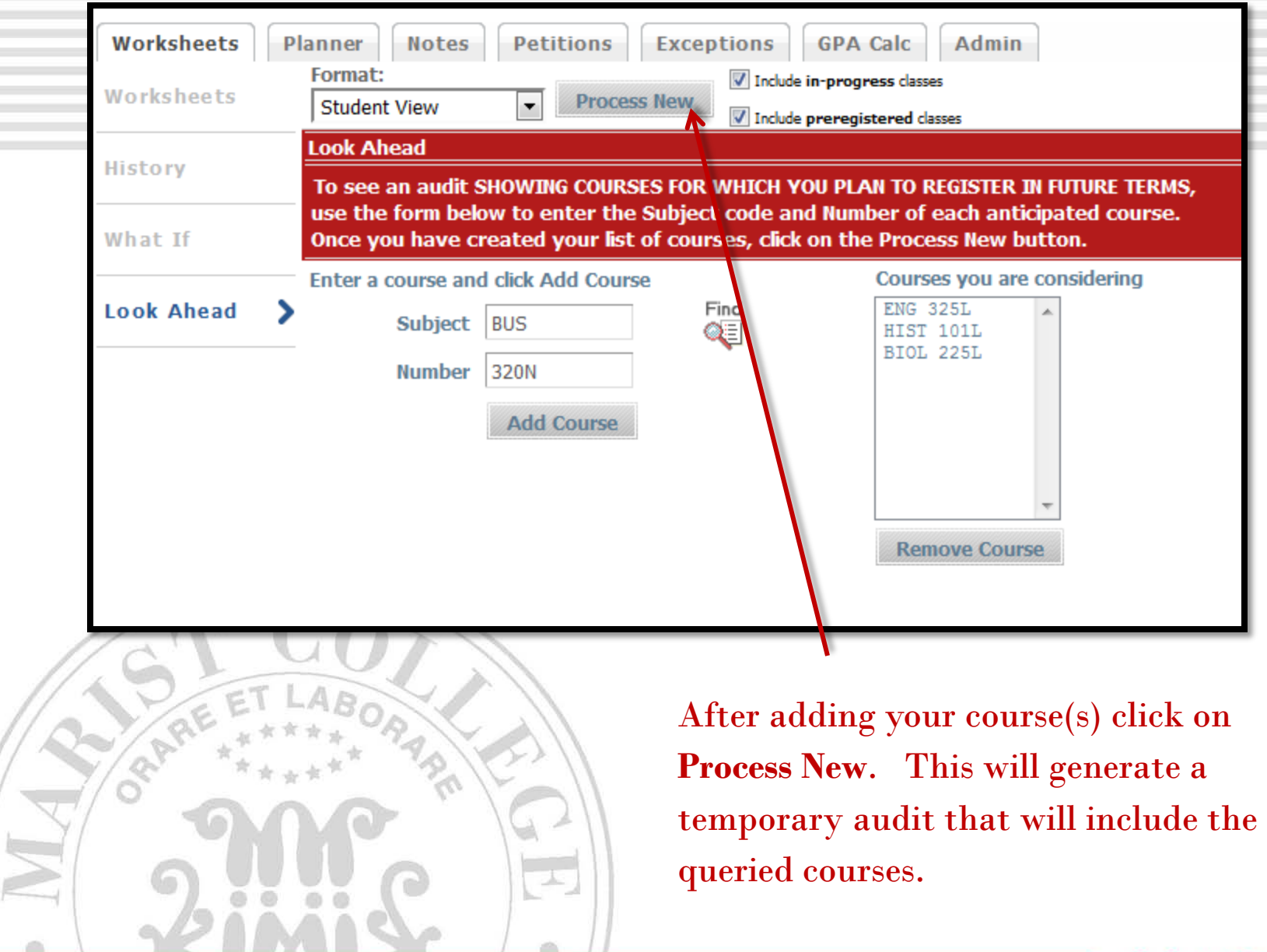

en e

**MARIST** 

## Distribution

A maximum of two foreign-language courses at the intermediate or advanced level may subsitute for the second course in MATH, NATURAL SCIENCE, HISTORY, or LITERATURE. 3 hours of a foreign culture course may substitute for the second course in either HISTORY or LITERATURE. Due to NYS Education requirements Psychology Special Education majors may only substitute for their second LITERATURE requirement. PHILOSOPHY OR RELIGIOUS STUDIES REQUIREMENT: Any course in Philosophy or Religous Studies EXCEPT PHIL101L, PHIL103L, or PHIL300L

## $\Box$  Distribution Requirements

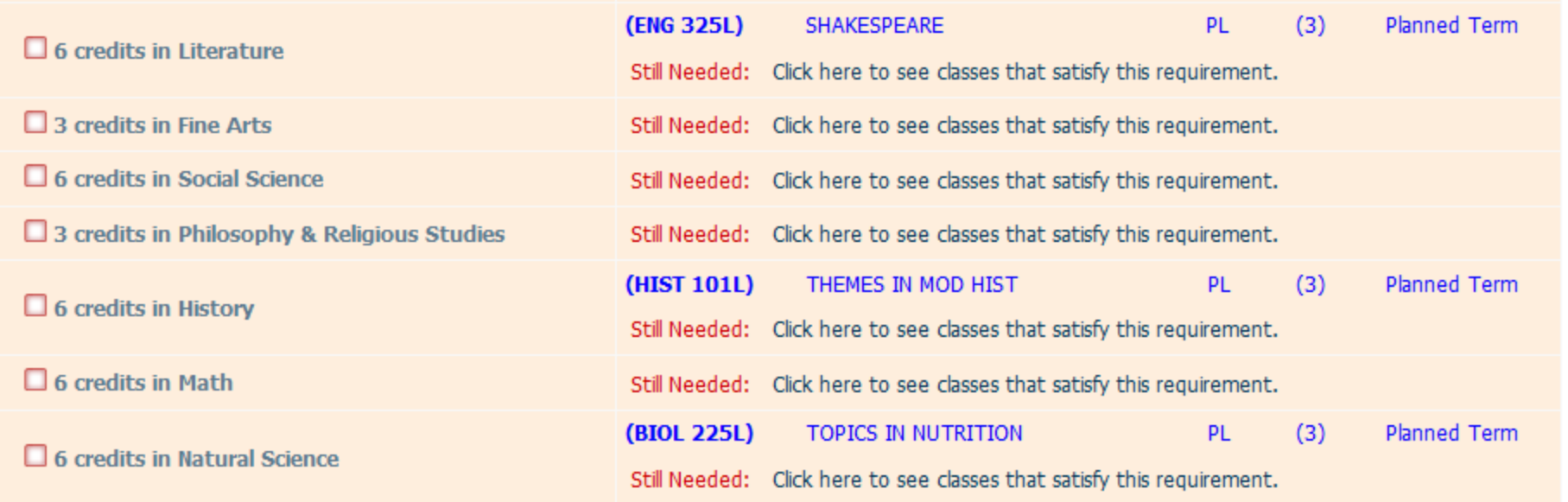

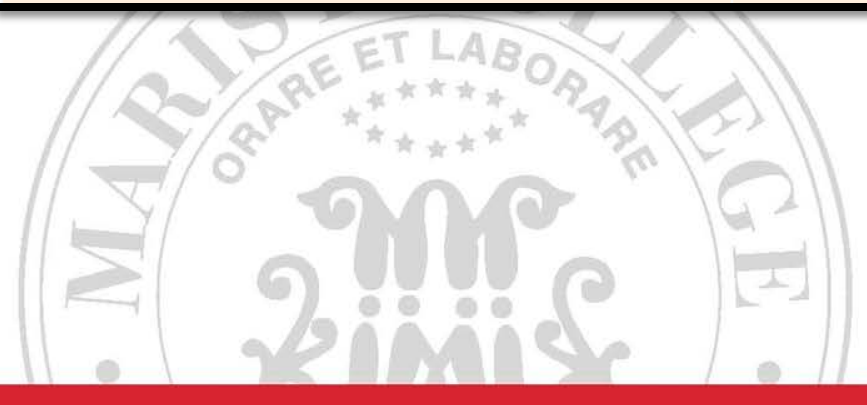

If the courses work to cover a requirement, they will appear in blue text.

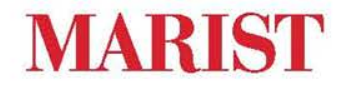

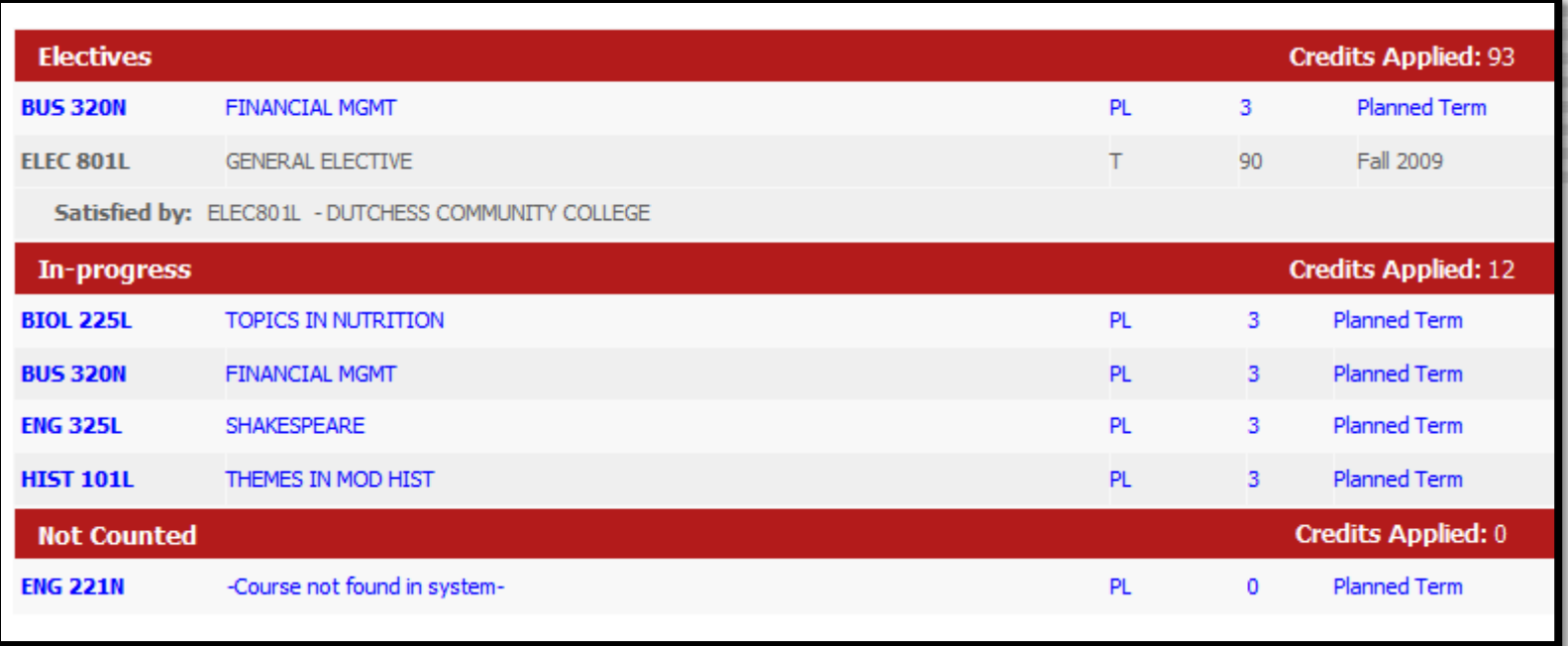

If a course does not work to cover a requirement it will be listed under the electives, or possibly as Not Counted (either because it was entered incorrectly – L versus and N was used – or the course does not exist).

Keep in mind this is process is not 100% accurate as there are always new courses added to the system and the applicability of special topics change from term to term.**JA** 

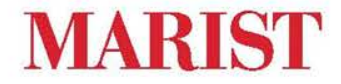